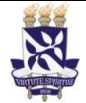

# Institucional

Unidade Pró-Reitoria de Desenvolvimento de PO - Procedimento Operacional

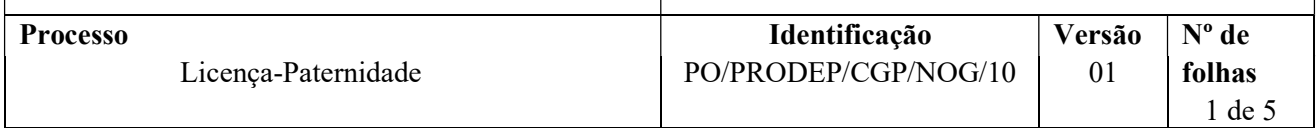

### Glossário de Termos e Siglas

Pessoas

NDI – Núcleo de Documentação e Informação NOG – Núcleo de Ocorrências Gerais SIAPE - Sistema Integrado de Administração de Pessoal SIGEPE - Sistema de Gestão de Pessoas SIGRH - Sistema Integrado de Gestão de Recursos Humanos SIPAC – Sistema Integrado de Patrimônio, Administração e Contratos

## I. OBJETIVO

Conceder afastamento de atividades ao servidor por ocasião do nascimento ou da adoção de filho/a, por 5 (cinco) dias consecutivos, a partir do parto ou da autorização judicial, ainda que provisória, para a adoção. Se requerida, também poderá ser concedida a prorrogação da Licença, por mais 15 (quinze) dias consecutivos, a partir do término da Licença.

## II. DOCUMENTOS DE REFERÊNCIA

Art. 208 da Lei n.º 8.112/1990 Decreto n.º 8.737/2016

## III. RESPONSABILIDADES

- Servidor Solicitar a Licença e/ou a prorrogação e disponibilizar cópia da Certidão de Nascimento da criança (no caso de adoção, disponibilizar cópia do Termo de Guarda Judicial, ainda que provisório, decorrente de processo de adoção, ou da Sentença Judicial decorrente de processo de adoção ou da Certidão de Nascimento da criança/adolescente na qual conste como pai o nome do servidor);
- $\triangleright$  Unidade/Órgão de lotação Recepcionar documentos por e-mail ou fisicamente; conferir e digitalizar documentos; abrir processo no SIPAC, anexar a documentação necessária e tramitar processo;
- Chefia Imediata Firmar ciência quanto ao pedido formulado pelo servidor;

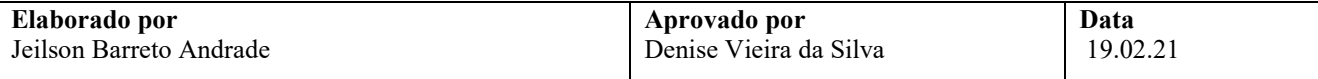

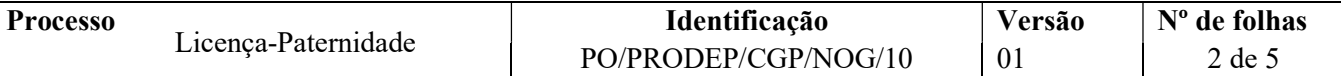

- NOG Receber processo; analisar pedido de Licença e/ou da prorrogação e a vida funcional do servidor; produzir documentos pertinentes à análise, emitir e assinar despacho; registrar a Licença no SIGRH e SIAPE; realizar acertos financeiros; tramitar e encaminhar processo para arquivamento;
- Coordenador da CGP Apreciar e decidir sobre a concessão;
- Secretaria da PRODEP Publicar o indeferimento da Licença e/ou da prorrogação no Boletim de Pessoal;
- NDI Arquivar processo no SIPAC e providenciar o envio do processo ao Assentamento Funcional Digital.

#### IV. PROCEDIMENTOS

Ela<sup>'</sup>

- 1. Servidor preenche e assina a Solicitação de Licença-Paternidade, indica os benefícios requeridos, anexa cópia da Certidão de Nascimento da criança (no caso de adoção, anexa cópia do Termo de Guarda Judicial, ainda que provisório, decorrente de processo de adoção, ou da Sentença Judicial decorrente de processo de adoção ou da Certidão de Nascimento da criança/adolescente na qual conste como pai o nome do servidor) e, por e-mail, envia à Unidade/Órgão de lotação. Se desejar, a entrega dos documentos pode ser feita fisicamente.
- 2. Unidade/Órgão de lotação verifica se a Solicitação está corretamente preenchida e, se for o caso, com digitalização adequada.
	- $\checkmark$  Caso a documentação não esteja digitalizada de forma adequada, ou preenchida incorretamente, a Unidade/Órgão retorna e-mail solicitando a correção e reenvio.
	- $\checkmark$  Verifica se os documentos estão individualizados cada um em um arquivo em pdf.
- 3. Unidade/Órgão de lotação abre processo no SIPAC, anexa a documentação necessária.

O processo deverá ser aberto no SIPAC com o código 026.4 - LICENÇA PATERNIDADE e assunto detalhado "A partir de (data de nascimento (ou da adoção) da criança), com prorrogação".

Se requerida apenas a prorrogação, o assunto detalhado deve ser "Prorrogação, a partir de (data de término da Licença)".

Não deve ser informado, em hipótese alguma, o nome do adotado no campo "assunto detalhado", em caso de adoção.

No cadastro do processo deve ser inserido como interessado apenas o servidor que solicita a Licença, atentando-se à inclusão do seu e-mail para acompanhamento da tramitação.

Caso a entrega dos documentos seja feita presencialmente, a Unidade/Órgão de lotação digitaliza cada documento individualmente em pdf e entrega os originais ao servidor solicitante.

No processo devem ser cadastrados, individualmente, os seguintes documentos na forma e ordem abaixo descritas:

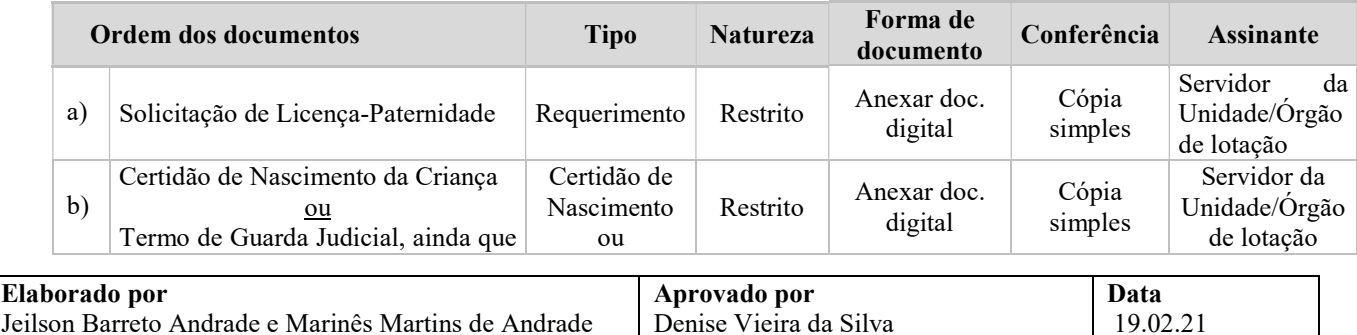

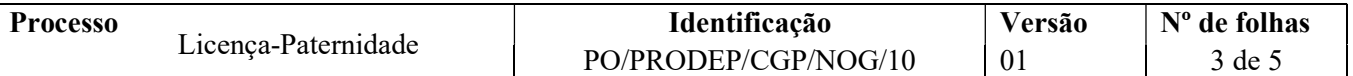

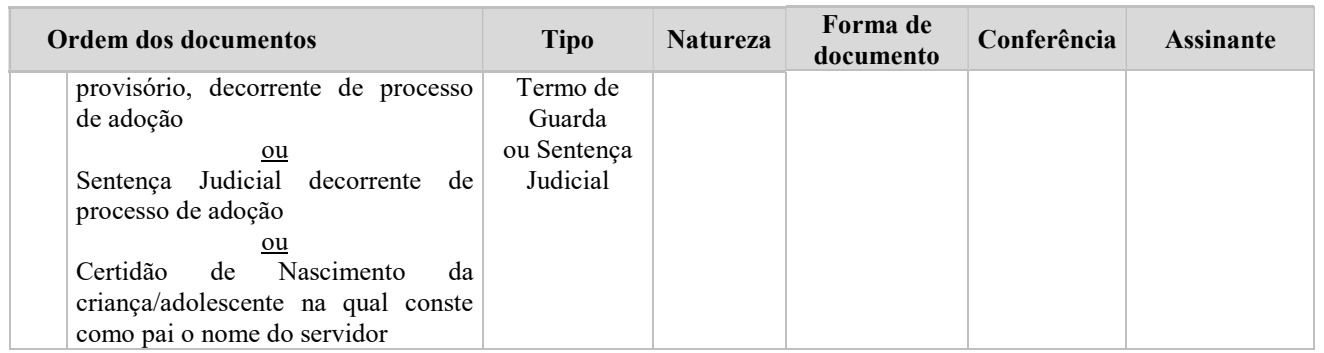

- 4. Chefia Imediata declara ciência quanto ao pedido formulado pelo servidor. A manifestação deve ocorrer por meio despacho a ser anexado/criado no SIPAC ou diretamente na própria Solicitação (se entregue fisicamente à Unidade e antes de ser anexada ao processo no SIPAC).
- 5. Unidade/Órgão emite despacho de encaminhamento no SIPAC e envia o processo eletronicamente ao NOG.
- 6. NOG recebe processo no SIPAC, extrai instrução funcional do servidor por meio do SIGRH, em formato pdf, e anexa ao processo conforme orientação a seguir:

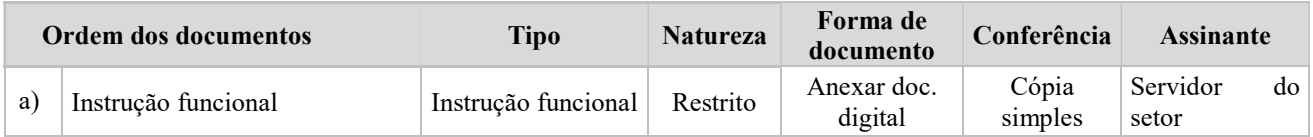

- 7. NOG, por meio da instrução funcional e dos sistemas SIAPE, SIGEPE e SIGRH, analisa aspectos da vida funcional do servidor.
	- $\checkmark$  Por meio do processo, verifica a Solicitação e os documentos apresentados com vistas a identificar, no caso de nascimento da criança: a condição de vida da criança ao nascer, a sua filiação paterna e as datas do parto e do requerimento; no caso de adoção: a data da autorização judicial para a guarda, ainda que provisória, ou a data da Sentença Judicial decorrente de processo de adoção, a responsabilidade paterna, e a data do requerimento.
	- $\checkmark$  Se requerida apenas a prorrogação, verifica também a existência do registro da concessão da Licença no SIGEPE e no SIGRH.

Há diligências a serem cumpridas antes da análise com vistas à concessão da Licença e/ou da prorrogação?

- $Sim \rightarrow$  Emite despacho indicando a base legal e a diligência a ser cumprida, assina eletronicamente no SIPAC, põe a Chefia do NOG como assinante e devolve à Unidade para providências quanto à solução das pendências/esclarecimentos necessários. Retorna à etapa 1.
- $N$ ão  $\rightarrow$  Continua o processo conforme a seguir.

Solicitação com indicação de deferimento?

- $\mathrm{Não} \rightarrow \mathrm{Emite}$  despacho indicando requisito ausente para a não concessão da Licença ou da prorrogação, assina eletronicamente no SIPAC, põe o Chefe do NOG como assinante e envia ao(á) Coordenador(a) da CGP via SIPAC.
- $Sim \rightarrow$  Emite despacho indicando o período de usufruto da Licença e, se for o caso, da prorrogação, assina eletronicamente no SIPAC, põe o Chefe do NOG como assinante e envia ao(à) Coordenador(a) da CGP via SIPAC.

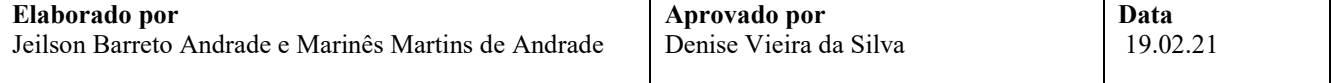

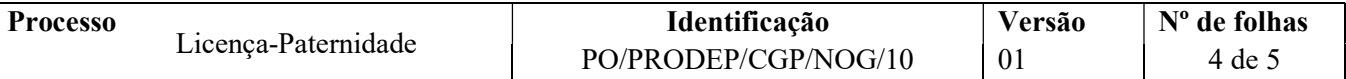

8. Coordenador de CGP aprecia o processo e emite seu despacho.

Solicitação com indicação de deferimento?

- $\mathrm{Não}$  Emite despacho de indeferimento com base na análise do NOG, assina eletronicamente e notifica o servidor por meio do SIPAC. Encaminha processo à Secretaria da PRODEP para publicação no Boletim de Pessoal. Após a publicação, a Secretaria da PRODEP emite despacho informativo indicando que a publicação foi realizada e encaminha o processo o NDI.
- $Sim \rightarrow$  Emite despacho de deferimento com base na análise do NOG, assina eletronicamente no SIPAC, notifica o servidor por meio do SIPAC e devolve processo ao Núcleo para registro da Licença e/ou da prorrogação no Histórico Funcional do requerente. Continua processo.
- 9. NOG recebe o processo no SIPAC e providencia o registro da Licença e/ou da prorrogação no Histórico Funcional do servidor no SIGRH e no SIGEPE, e anexa cópia do Histórico ao processo conforme orientação a seguir:

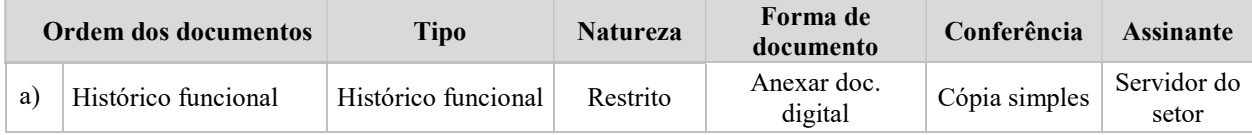

10. NOG verifica a necessidade de realizar acertos financeiros manuais para o servidor, em função da concessão da Licença e/ou da prorrogação.

Há necessidade de acertos financeiros manuais?

 $\sin \rightarrow$  Dá ciência ao servidor e providencia lançamentos dos descontos por meio do SIAPE nas rubricas apropriadas. Anexa despacho explicativo ao processo com a memória de cálculo e a ficha financeira do mês, conforme orientação a seguir:

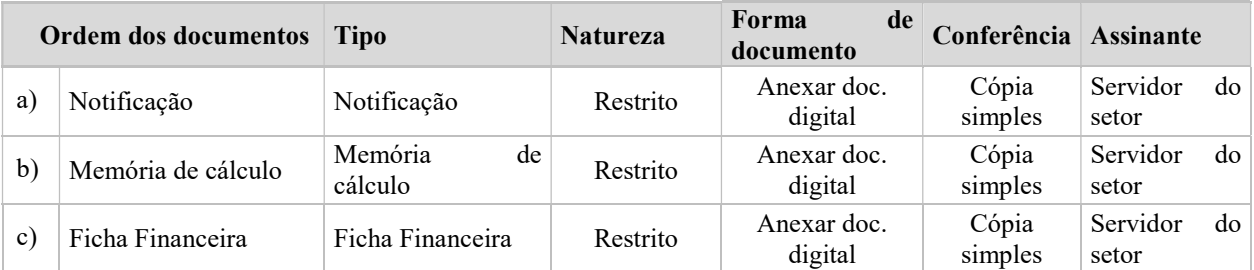

 $\overline{Na} \rightarrow$  Continua processo.

- 11. NOG encaminha o processo eletronicamente ao NDI para fins de arquivamento.
- 12. NDI arquiva eletronicamente processo no SIPAC e providencia o envio do processo para o Assentamento Funcional Digital do servidor.

Fim do processo.

## V. FORMULÁRIOS E MODELOS CORRELATOS

> Solicitação de Licença-Paternidade: https://prodep.ufba.br/formularios

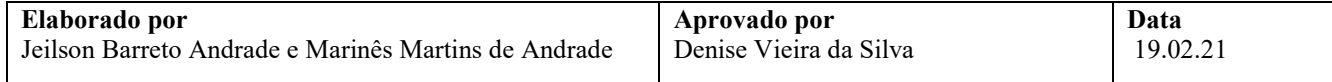

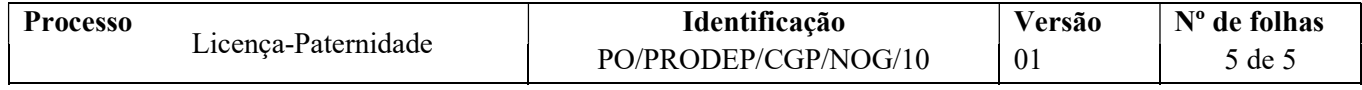

## VI. CONTROLE DE REGISTROS

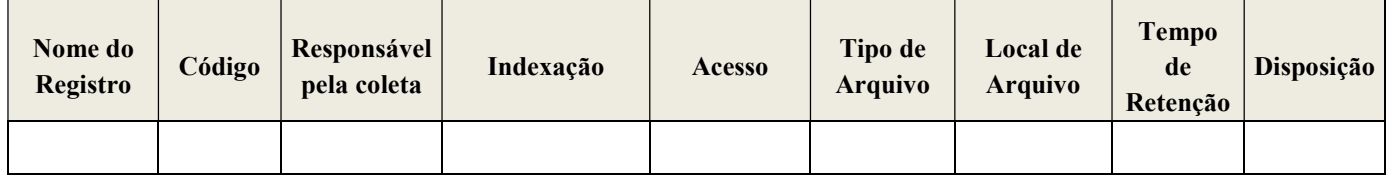

## VII. FLUXOGRAMA

 $\overline{\phantom{a}}$ 

Não disponível.

# VIII. CONTROLE DE REVISÕES

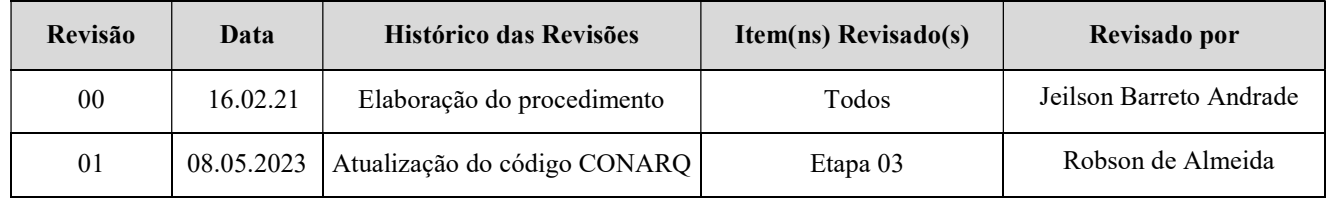

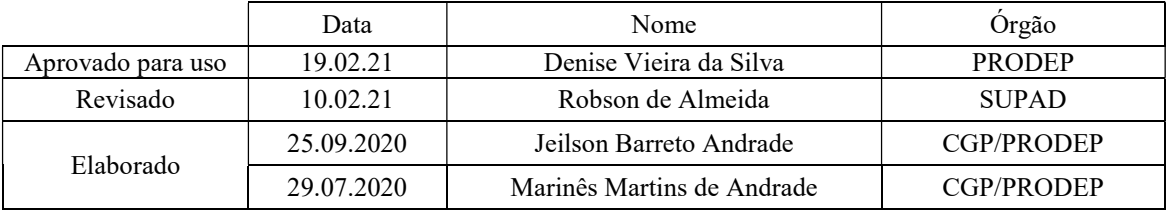

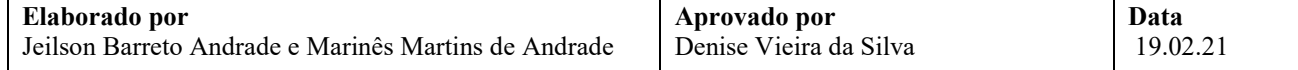